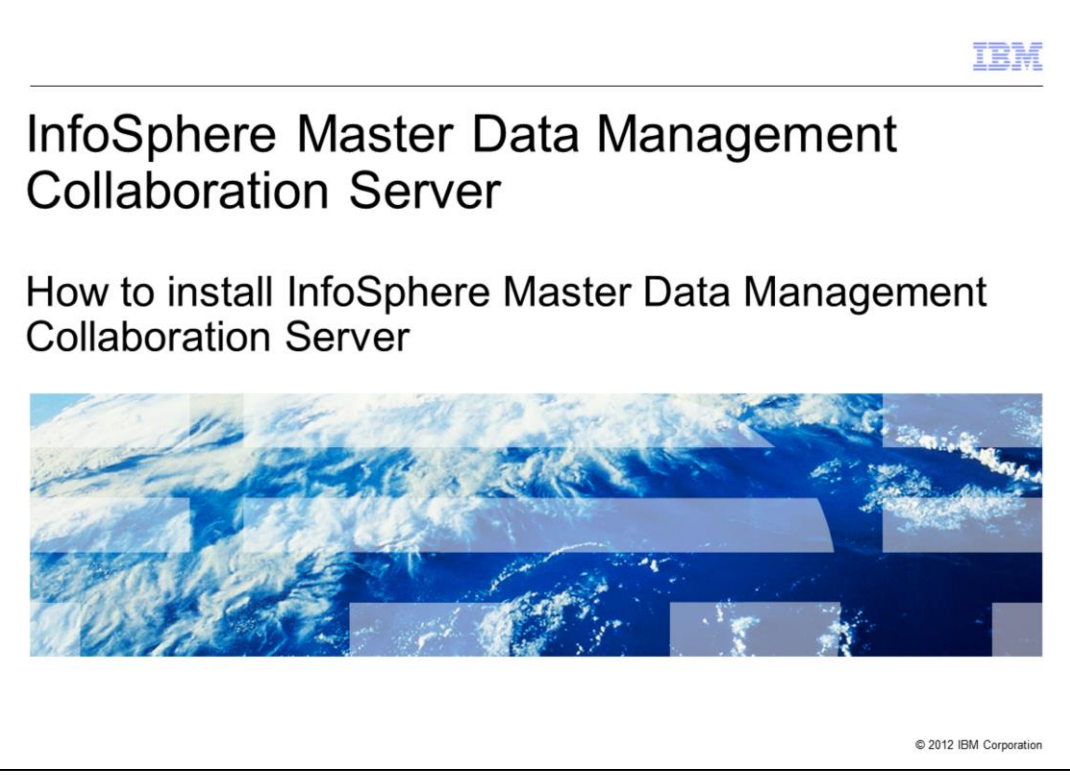

This presentation explains the installation of IBM InfoSphere® Master Data Management Collaboration Server. This is important because it will give you an overview of the process of installing this product.

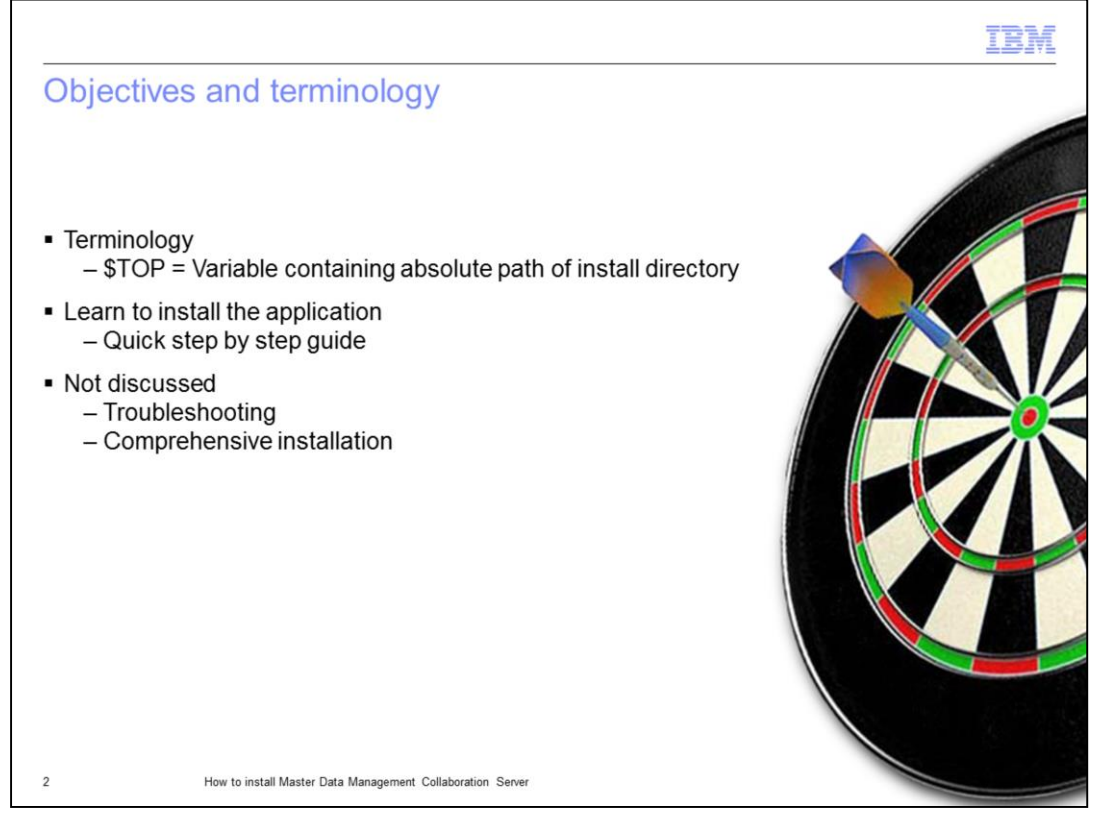

A term to be aware of is \$TOP. It is a variable containing the absolute path of your install directory.

After viewing this presentation, you will have an understanding of the essential tasks needed to install the application. It is intended to be a resource for reference.

This presentation is not meant to be used as a troubleshooting guide or a comprehensive manual; see the Information Center for that information.

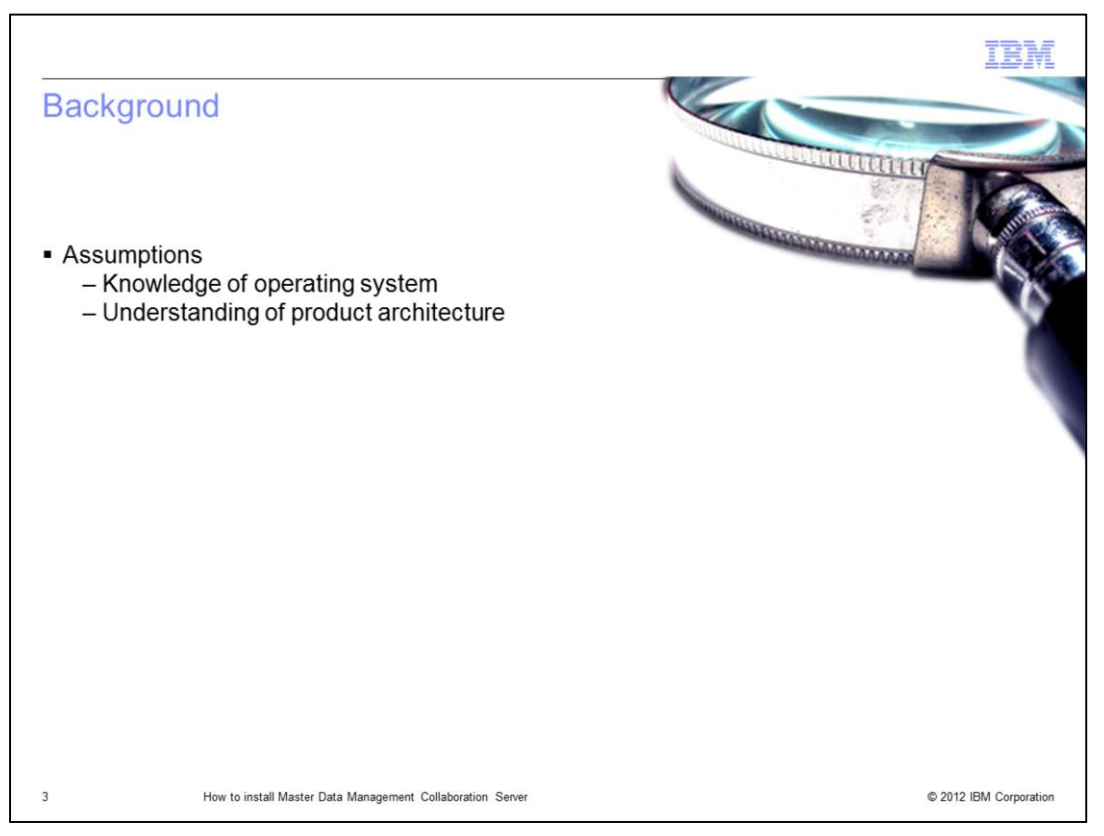

This presentation was prepared assuming you have a good understanding of the operating system where you plan to install the product, for example, AIX<sup>®</sup> or Linux. This presentation also assumes you have a general understanding of the product architecture and its supporting parts like database and application server.

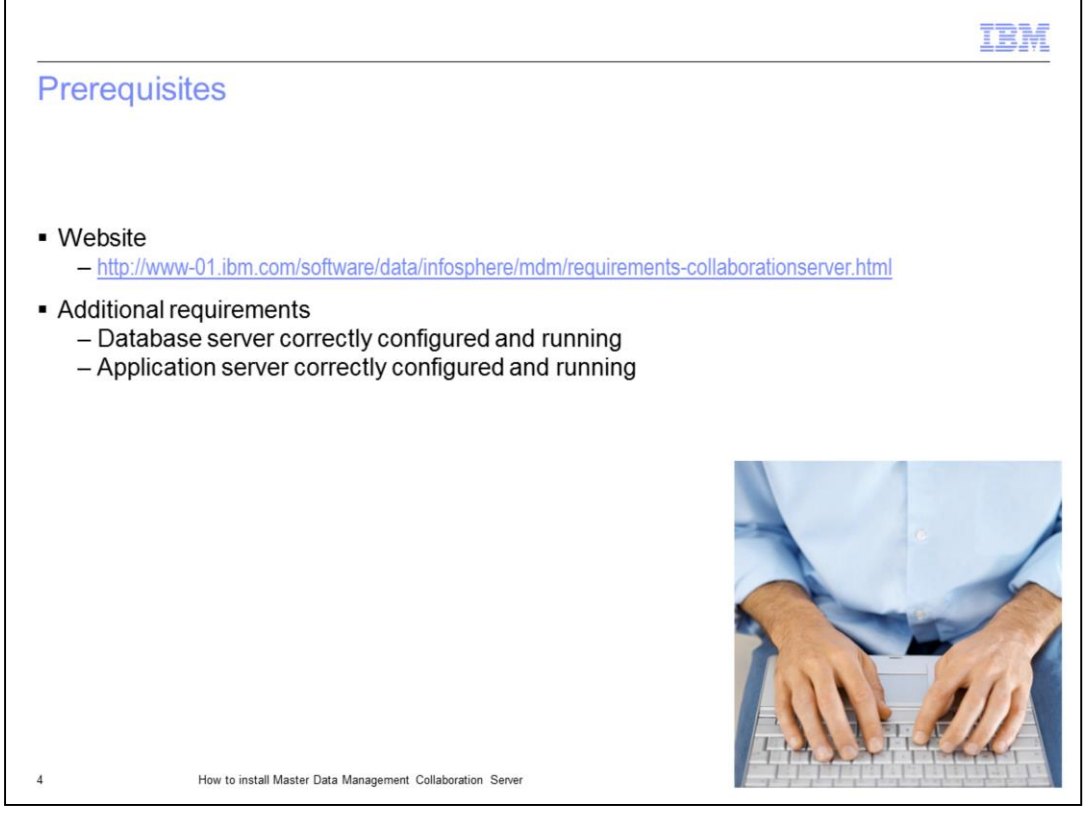

There are some prerequisites to installing the product. Visit the support website displayed on this slide for detailed hardware and software requirements. In addition to the basic requirements, your database and application server should be configured correctly and running. Contact your network and database administrator to ensure they are correctly running.

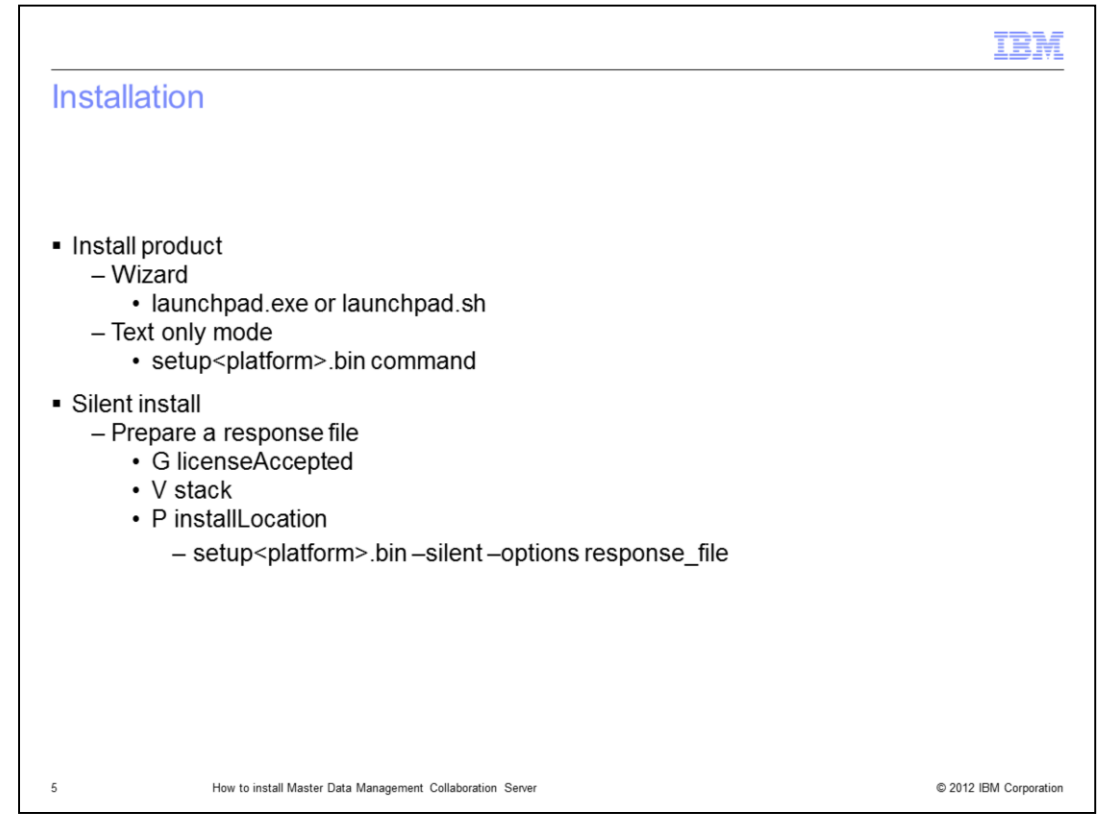

Your installation media may be a storage device like a DVD or you may download and use an image from the IBM Passport Advantage® website. After extracting the corresponding files from the media, decide what method you are going to use to install it.

Using a wizard is one option. For this option, locate and run the executable launchpad file under extracted directory/disk1/launchpad. It can be an exe file or a script depending on your operating system.

To install in text only mode, locate and run the corresponding setup<your platform>.bin command. For example, if you are using AIX, then use the setupAIX.bin –console command. It should be under the main directory when you extract it.

To install silently with a response file, you are required to use a response file with at least the licenseAccepted, and stack and installLocation parameters specified. Sample response files are bundled with the product and are under the main directory when you extract it. Refer to the help text in the sample response files for details on these and other options. Locate and execute the setup<platform>.bin –silent –options response\_file command. Where platform refers to the operating system and response\_file is the path to your response file.

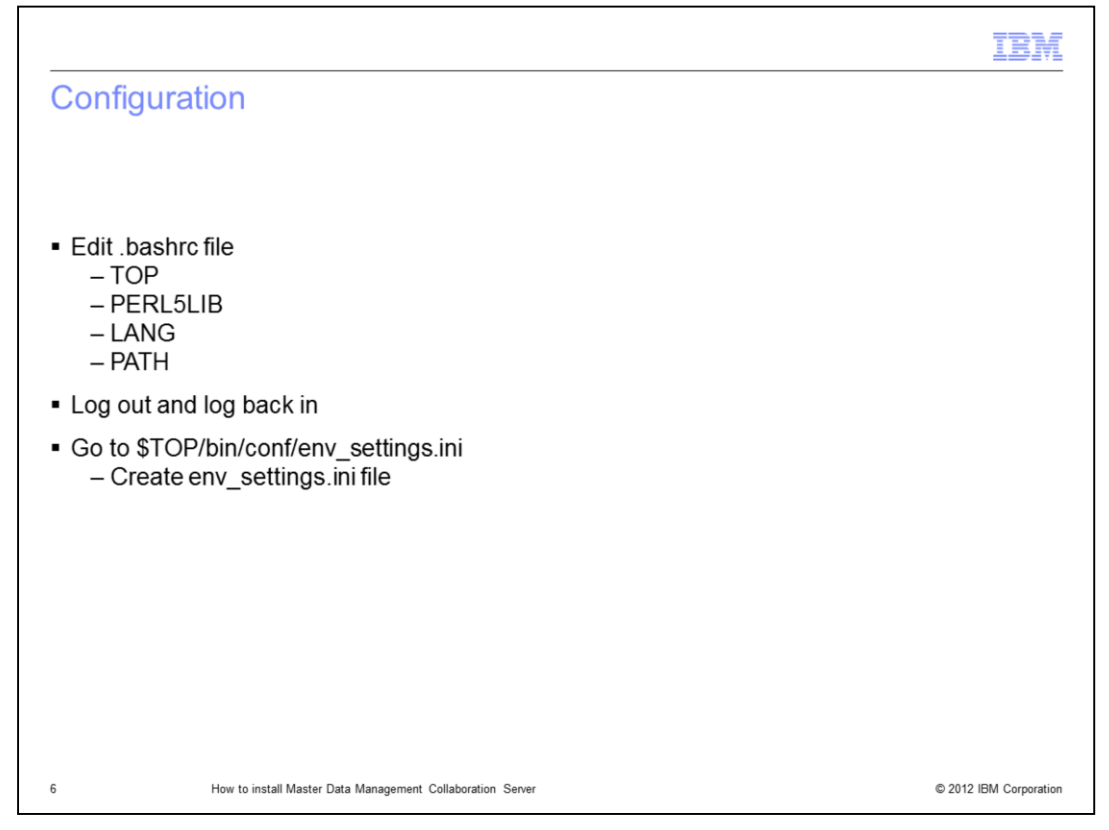

Certain scripts are bundled with the product and they assume certain environment variables. So the scripts will not work unless you configure certain environment variables in your .bashrc file.

You must specify the variables. TOP is the absolute path of your install directory. PERL5LIB should always be \$TOP/bin/perllib. Ensure the proper language you want is specified by using the LANG variable, for example, en\_US. The PATH variable is a list of directories to search for executable files. Consult your administrator while editing this file. Depending on your environment, you may also have to populate other variables such as WAS\_HOME or ORACLE\_HOME.

Log out and log back in for the changes to take effect.

The next step is to go to the \$TOP/bin/conf directory and create the env\_settings.ini file. A sample file is present in this directory and is named env settings.ini.default. This file is the subject of another IBM Education Assistant presentation so it is not discussed here.

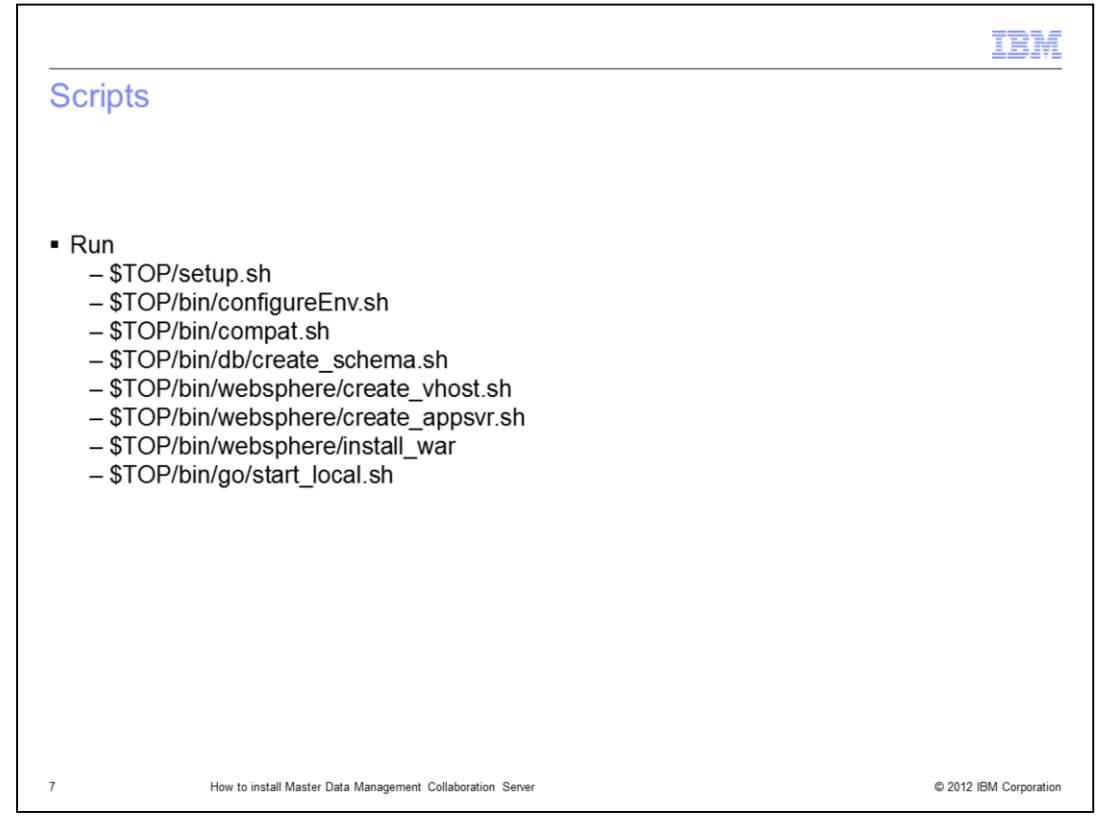

To complete the installation, you must run a series of scripts. The setup.sh script checks whether the database client is configured and validates the Perl install. The configureEnv.sh script validates and enforces the env\_settings.ini file by generating run time properties and the configuration for the product services. The compat.sh script sets some of the commonly used environment variables. Another script is the create\_schema.sh. The script creates the schema for your database. It will erase the present schema so you should consult your database administrator before running this script.

The create\_vhost.sh script creates a virtual host on the application server. Make sure that the admin server of the application server is running; called server1 by default. Consult your administrator if the term is not familiar to you. The create\_appsvr.sh is used to deploy application server service by creating an application server. Finally, the install war creates application server components and deploys web applications to the application server.

All of these scripts should be run successfully and without error before proceeding any further. Troubleshoot any errors that you get.

Running the start\_local.sh script will initiate all the product services, some of which are configured in the env\_settings.ini file. This is a kin to the START button.

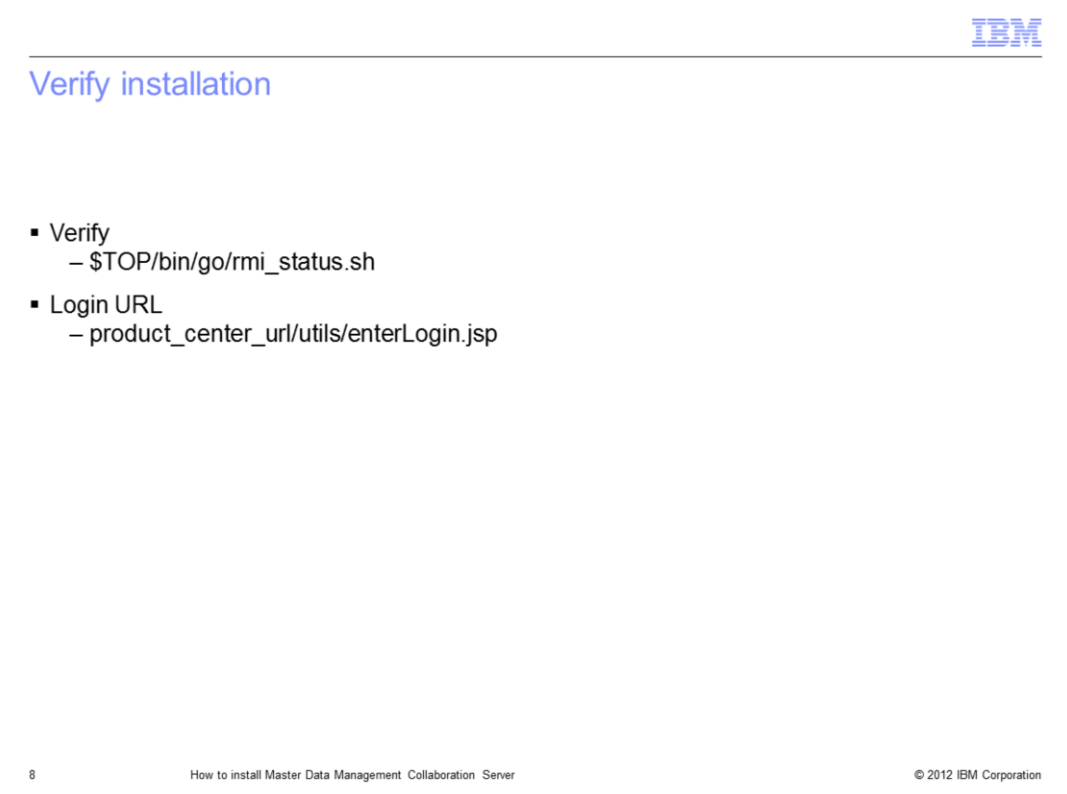

Your installation is now complete. To verify, go to the \$TOP/bin/go directory and run the rmi\_status.sh script. It will show the status of all the services that are running. A list of six services should appear for a non-clustered environment.

To log into the web-based graphical user interface, obtain the URL from your administrator. It is in the form of product\_center\_url/utils/enterLogin.jsp where product\_center\_url is a fully-qualified URL, including the port number. For example, http://myinstance.ibm.com:7777 where 7777 is the port number.

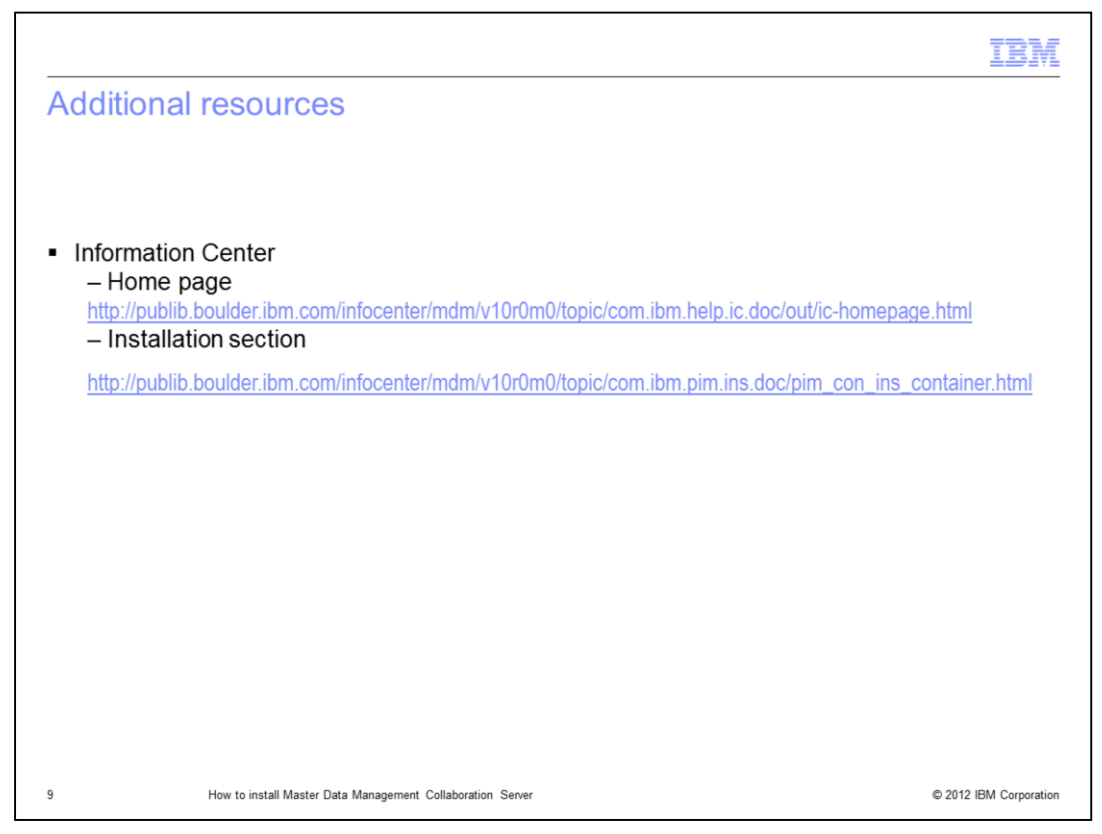

The best and most comprehensive source for details is the Information Center. Follow the web link displayed on this slide to go to the home page of the Information Center or to the installation section in the Information Center.

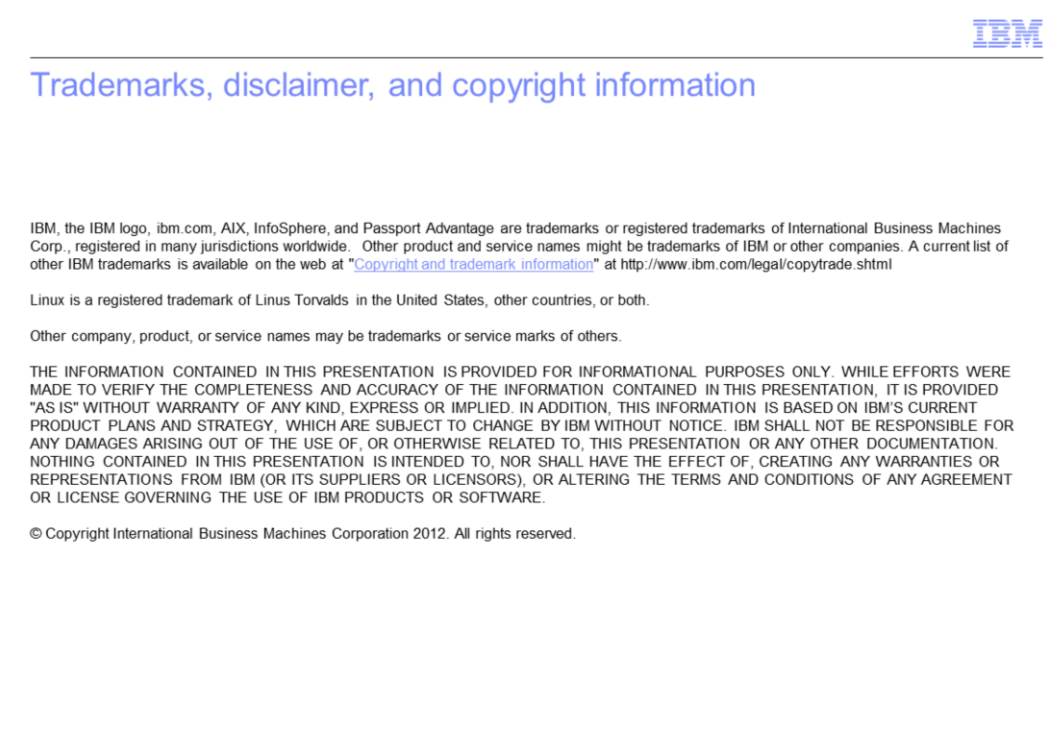

© 2012 IBM Corporation

 $10\,$